### SOMMAIRE

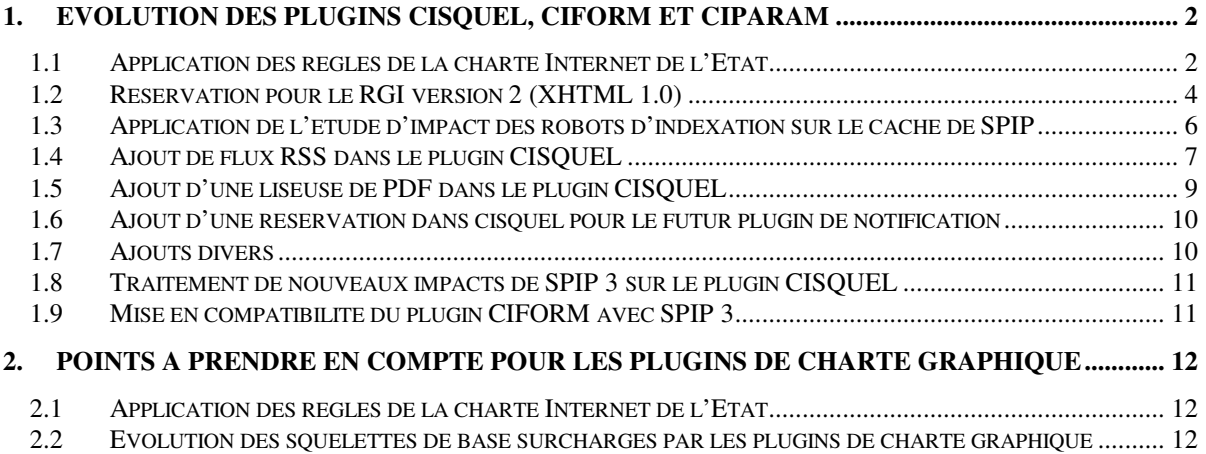

# **1. Evolution des plugins CISQUEL, CIFORM et CIPARAM**

### **1.1 Application des règles de la charte Internet de l'Etat**

La mise en œuvre de la charte Internet de l'Etat a nécessité la réalisation des modifications suivantes.

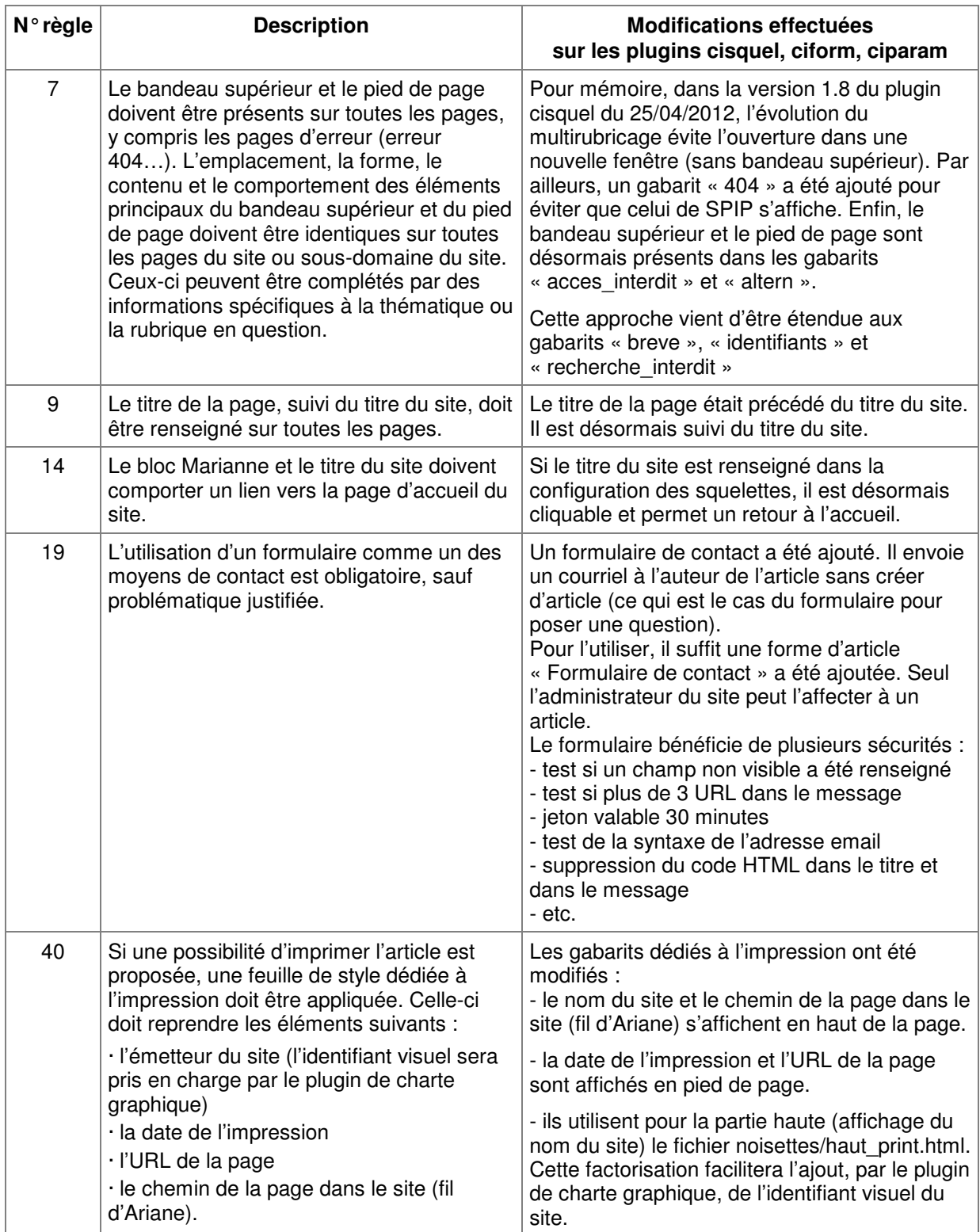

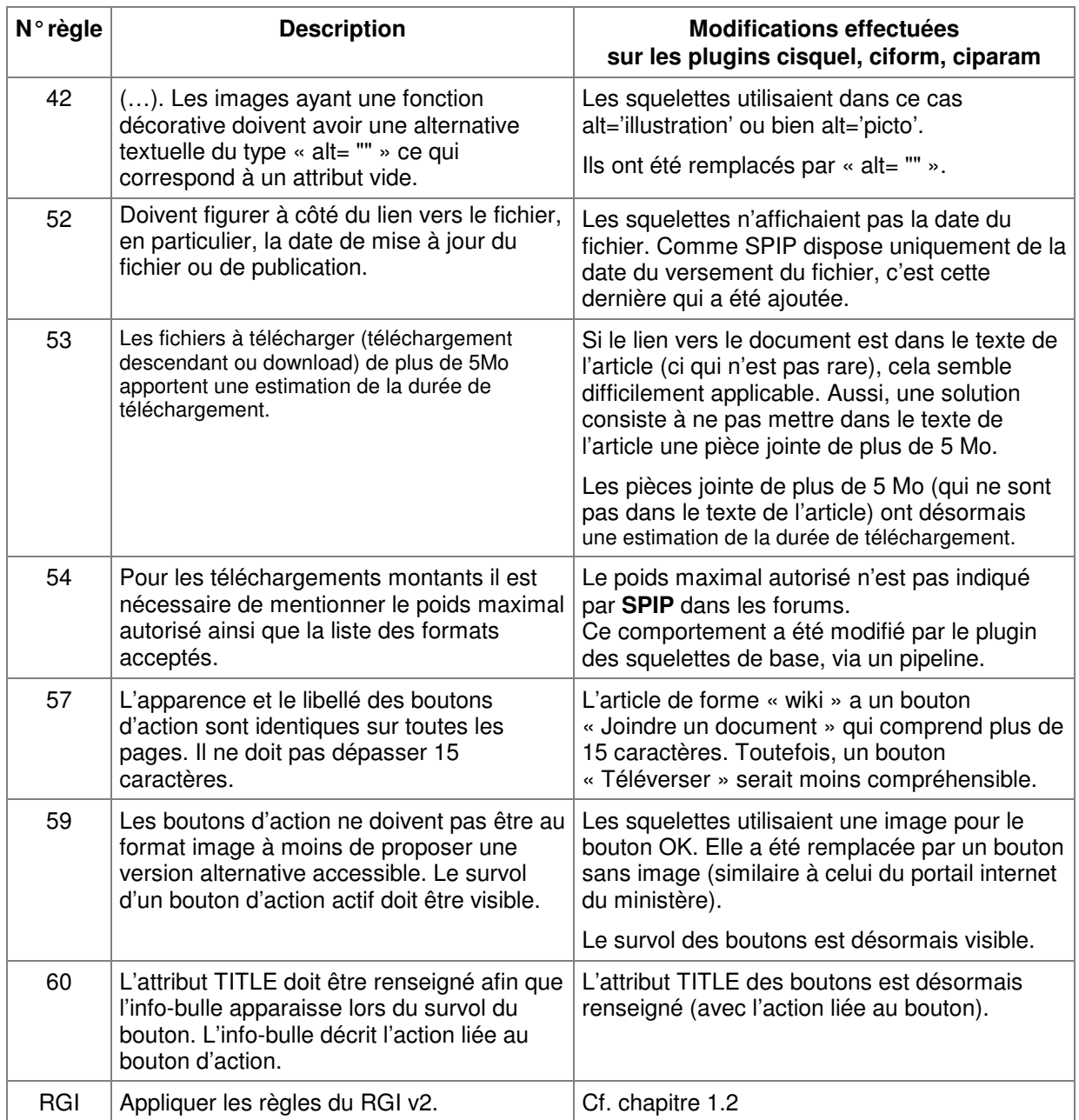

Remarque : tous les gabarits du plugin des squelettes de base ont été impactés par ces modifications.

### **1.2 Réservation pour le RGI version 2 (XHTML 1.0)**

La charte internet de l'Etat fait référence au RGI. La version 2 du RGI, qui est en cours d'élaboration, mentionne XHTML 1.0. Aussi, compte tenu du fait que le code généré par SPIP 2, sur le site public, est compatible avec XHTML 1.0, j'ai adapté le plugin des squelettes de base et le plugin ciform, qui sont actuellement en HTML 4.01, pour qu'ils soient en XHTML 1.0. A noter que le site portail du ministère (sous SPIP mais sans plugin Giseh) est déjà en XHTML 1.0.

Cet exemple illustre les différences syntaxiques les plus courantes entre un document écrit en HTML 4 et en XHTML 1.0.

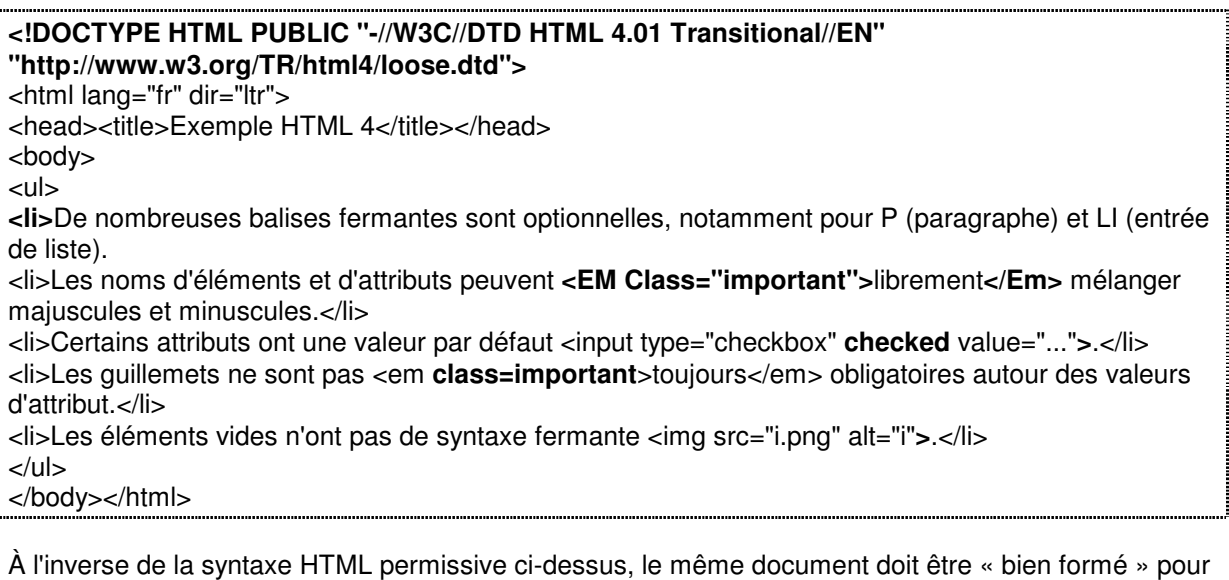

respecter les règles d'écriture du XHTML :

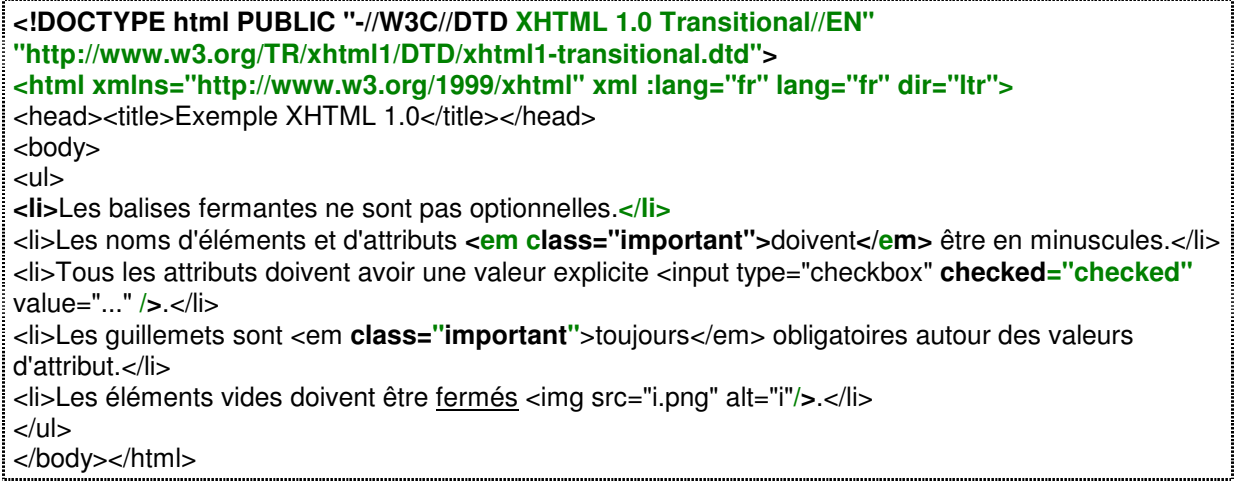

A noter que si l'on déclare avec un DOCTYPE HTML 4.01 un squelette dont le code est en XHTML 1.0, cela ne gêne pas les navigateurs, mais génère de nombreux warning dans l'outil de validation du W3C. Et inversement.

Aussi, j'ai ajouté un mécanisme au plugin **CIPARAM** afin de pouvoir utiliser les plugins cisquel et ciform, soit en HTML 4.01 comme actuellement (c'est le choix par défaut), soit en XHTML 1.0 en indiquant dans un fichier d'options : **define(' CIPARAM\_DOCTYPE', 'xhtml')**;.

Pour cela :

- une balise **#CIPARAM\_DOCTYPE** a été ajoutée au plugin CIPARAM pour renvoyer le DOCTYPE retenu,
- les squelettes des plugins CISQUEL et CIFORM, qui sont en XHTML 1.0, utilisent la balise précitée pour le DOCTYPE. Ceci conduit au remplacement de :

```
<!DOCTYPE HTML PUBLIC "-//W3C//DTD HTML 4.01 Transitional//EN" 
"http://www.w3.org/TR/html4/loose.dtd"> 
<html dir="#LANG_DIR" lang="#LANG">
```

```
par :
```
#CIPARAM\_DOCTYPE

- le plugin CIPARAM utilise le pipeline affichage final pour remplacer les «  $/$  » par «  $>$  » si l'on veut du HTML 4.01. Cela s'applique à la totalité de la page, c'est-à-dire aussi bien au code issu du squelette, qu'au code généré par SPIP 2 sur le site public. Ceci évite le mélange actuel (squelette en HTML 4.01 et code généré par SPIP 2 en XHTML 1.0). Si la page contient '<?xml' le traitement ne sera pas appliqué (exemple : flux RSS).
- le plugin CIPARAM utilise le pipeline affichage final pour remplacer les <br > saisis manuellement dans le texte d'un article, par <br />br /> si l'on veut du XHTML 1.0. Il serait coûteux en temps de traitement de fermer les balises « img » saisies manuellement, etc. (à noter que cela ne gêne pas les navigateurs, mais génère des warning dans l'outil de validation du W3C).

Remarque : SPIP offre nativement une solution qui corrige le code HTML d'une page Web selon les critères émis par le W3C. Il suffit pour cela de mettre dans un fichier d'options : \$xhtml ='tidy'; Toutefois, cette solution est à écarter car lorsqu'on l'utilise, le temps de traitement est multiplié par deux lorsque la page est dans le cache de second niveau de SPIP et il augmente de 20% lors du calcul de la page. A contrario, avec l'évolution que j'ai apportée à CIPARAM, les temps de traitements n'augmentent pas.

#### **1.3 Application de l'étude d'impact des robots d'indexation sur le cache de SPIP**

#### 1.3.1 Utilisation combinée de la balise #INCLURE et de #CACHE{0}

la balise #INCLURE{fond=B} a été introduite par SPIP 1.9.1. Le cache de second niveau du squelette B est alors placé dans le cache du squelette principal. La balise #INCLURE ne permet pas de choisir la durée de cache du squelette B, car il sera calculé en même temps que le squelette principal. C'est donc à éviter pour le menu déroulant du site.

Contrairement à ce qui est indiqué dans la documentation de SPIP, si l'on utilise la balise #INCLURE pour inclure la colonne de droite, il y a des fichiers générés dans le cache de second niveau pour la colonne de droite. Toutefois, si le squelette B commence par la balise #CACHE{0} et que le squelette principal utilise la balise #INCLURE pour le squelette B, alors il n'y a pas de fichier généré dans le cache de second niveau pour le squelette B.

Cette approche a été appliquée avec discernement sur le plugin CISQUEL. Par exemple, pour le squelette d'article, du plugin « cisquel : Squelettes de base avec 3 colonnes », la balise #INCLURE a été utilisée uniquement pour les 4 inclusions suivantes :

- navigation/article
- noisettes/commentaire
- extra/article
- noisettes/compteur\_article

Il convient de **ne pas utiliser la balise #INCLURE pour « contenu/article »** en raison des cas où le squelette inclus doit avoir une durée de cache différente du squelette principal et des cas où il contient un formulaire #FORMULAIRE\_…

Remarques :

- L'utilisation de la balise #INCLURE suppose qu'il n'y ait pas de #FORMULAIRE xxx ou de balise dynamique dans le fichier inclus.
- Si le fichier inclus est appelé par un autre squelette via une inclusion classique, il sera recalculé à chaque fois en raison de l'utilisation de #CACHE{0}.

1.3.2 Décomposition du pied de page en 2 et remplacement de la balise #SESSION par du code PHP Le **pied de page est décomposé en 2** : noisettes/**pied**.html et noisettes/**pied\_connexion**.html

La balise #SESSION a été remplacée dans noisettes/pied\_connexion.html du plugin CISQUEL :

```
[(#SESSION{id_auteur}|?{' '})| <a href="#URL_LOGOUT" rel="noindex,nofollow" 
title="<:cisquel:eq_deconnexion:>"><:cisquel:eq_deconnexion:></a> 
[(#SESSION{login})] ] 
[(#SESSION{id_auteur}|?{'',' '})| <a 
href="[(#URL_PAGE{login}|parametre_url{url,#SELF})]" rel="noindex,nofollow" 
title="<:cisquel:eq_authentification:>"><:cisquel:eq_authentification:></a>]
```
par l'utilisation de PHP (ce qui est à éviter en général dans les squelettes) :

```
<?php if ($GLOBALS["visiteur_session"]["id_auteur"]) { ?> 
<a href="#URL_LOGOUT" rel="noindex,nofollow" 
title="<:cisquel:eq_deconnexion:>"><:cisquel:eq_deconnexion:></a> 
<?php echo interdire_scripts(entites_html($GLOBALS["visiteur_session"]["login"])); 
} else { ?> 
<a href="[(#URL_PAGE{login}|parametre_url{url,#SELF})]" rel="noindex,nofollow" 
title="<:cisquel:eq_authentification:>"><:cisquel:eq_authentification:></a> 
\langle ?php \rangle ?>
```
L'utilisation de PHP au lieu de la balise #SESSION et l'utilisation de #CACHE{0}, pour le squelette noisettes/pied\_connexion.html, permet à ce dernier de ne pas générer de fichier par article dans le cache de second niveau de SPIP. A noter que noisettes/pied.html, qui ne dépend pas du numéro d'article, reste dans le cache (il ne dispose pas de #CACHE{0} pour des questions de performance).

### **1.4 Ajout de flux RSS dans le plugin CISQUEL**

### 1.4.1 Flux RSS déjà offerts par SPIP sur le site public

Pour mémoire, SPIP offre déjà les flux RSS suivants sur le site public :

- pour le site : les 10 derniers articles et les articles publiés depuis moins de 3 jours (page=backend)
- pour une branche : les 10 derniers articles et les articles publiés depuis moins de 3 jours (page=backend&id\_rubrique=…)
- pour un mot clé : les 10 derniers articles et les articles publiés depuis moins de 3 jours (page=backend&id\_mot=…)
- pour un auteur : les 10 derniers articles et les articles publiés depuis moins de 3 jours (page=backend&id\_auteur=…)

#### 1.4.2 Flux RSS déjà offerts par le plugin CISQUEL

Pour mémoire, le plugin CISQUEL offre déjà les flux RSS suivants :

- actualités temporaires et permanentes de la page d'accueil (page=backend-actu)
- actualités temporaires de la page d'accueil (page=backend-actu2)
- actualités d'une rubrique qui a la forme « avec gestion des actualités » (page=backend-rubactu&id\_rubrique=…)
- actualités temporaires et permanentes d'une rubrique qui a la forme « sous-page d'accueil » (page=backend-rubspa&id\_rubrique=…)
- tous les articles d'une rubrique, triés selon l'ordre de tri de la rubrique (page=backend-rubrique&id\_rubrique=…)

### 1.4.3 Ajout de flux RSS dans le plugin CISQUEL

Suite à des demandes, **les flux RSS suivants ont été ajoutés** au plugin CISQUEL :

- pour le site public : les 20 derniers commentaires (page=backend-forum)
- pour une branche : les 20 derniers commentaires (page=backend-forum-branche&id\_rubrique=...)
- pour une rubrique : les 20 derniers commentaires (page=backend-forum-rubrique&id\_rubrique=...)
- pour un article : les 20 derniers commentaires (page= backend-forum-article&id\_article=...)
- pour un article : les 10 derniers documents (page= backend-document-article&id\_article=...)

Le lien d'un commentaire dans le flux RSS dirige vers l'article (sur le site public) dans lequel le commentaire a été déposé.

Seuls les commentaires publiés figurent dans le flux RSS.

Le titre du commentaire est précédé, le cas échéant, de celui du sujet initial du fil de discussion.

Pour s'abonner à ces flux dans Firefox, on peut procéder exactement comme avec les flux déjà existants dans CISQUEL (menu "Marque-pages" / "S'abonner à cette page"). Par ailleurs, sur les pages concernées, une image cliquable permet de s'abonner.

Remarques :

a) Dans les squelettes rubrique-forum.html et rubrique-forumhierarchique.html, le code suivant a été ajouté entre les balises <head></head> :

```
<link rel="alternate" type="application/rss+xml" title="<:titre_forum_suivi:> : 
[(#TITRE|supprimer_numero)]" href="[(#URL_PAGE{backend-forum-
rubrique}|parametre_url{id_rubrique,#ID_RUBRIQUE})]" />
```
#### b) Dans les squelettes

article.html, commentaire.html, article-forum.html, article-forumhierarchique.html, affiche\_article.html, affiche\_article\_agenda.html, article-cartesites.html, article-cartesites2.html, article-cartesites3.html article-inserthead.html, article-liensutiles.html, article-phototheque.html, les lignes suivantes ont été ajoutées entre les balises <head></head> :

```
#SET{ci_reagir,''} 
<BOUCLE_reagir(ARTICLES){id_article}{raccourci=_reagir}> 
#SET{ci_reagir,'oui'} 
<link rel="alternate" type="application/rss+xml" title="<:titre_forum_suivi:> : 
[(#TITRE|supprimer_numero)]" href="[(#URL_PAGE{backend-forum-
article}|parametre_url{id_article,#ID_ARTICLE})]" /> 
</BOUCLE_reagir>
```
c) Le squelette article.html doit tenir compte, en plus, des formes d'article « commentaire » et « commentaire sur une autre page ». Aussi, il contient entre les balises <head></head>, **après les lignes citées au point « b »** :

```
[(#GET{ci_reagir}|non) 
#SET{ci_commentaire, #ARRAY{0,_commentaire,1,_commentaireautrepage}} 
[(#CIFORME|in_array{#GET{ci_commentaire}}|oui) 
<link rel="alternate" type="application/rss+xml" title="<:titre_forum_suivi:> : 
[(#TITRE|supprimer_numero)]" href="[(#URL_PAGE{backend-forum-
article}|parametre_url{id_article,#ID_ARTICLE})]" /> 
]]
```
d) Dans les squelettes article.html, affiche\_article.html, affiche\_article\_agenda.html, article-cartesites.html, article-cartesites2.html, article-cartesites3.html, article-inserthead.html article-liensutiles.html, article-phototheque.html, la boucle suivante :

```
<BOUCLE_reagir(ARTICLES){id_article}{raccourci=_reagir}> 
<INCLURE{fond=noisettes/commentaire}{id_article}{lang}> 
</BOUCLE_reagir>
```
#### a été remplacée par :

```
[(#GET{ci_reagir}|oui)[(#INCLURE{fond=noisettes/commentaire,id_article,lang})]]
```
#### e) Dans le squelette noisettes\commentaire.html, la ligne suivante a été ajoutée :

```
<div class="rssforum"><a rel="noindex,nofollow" href="[(#URL_PAGE{backend-forum-
article}|parametre_url{id_article,#ID_ARTICLE})]"
alt="<:cisquel:eq_rss_commentaire:>" title="<:cisquel:eq_rss_commentaire:>"><img 
src="#CHEMIN{_images/rssforum.png}" /></a></div>
```
Dans les squelettes article-forum.html, article-forumhierarchique.html, ajout d'une ligne identique avec « eq\_rss\_**forum »** au lieu de **«** eq\_rss\_commentaire ».

Dans les squelettes rubrique-forum.html, rubrique-forumhierarchique.html, ajout de la ligne :

```
<div class="rssforum rssforumrub"><a rel="noindex,nofollow" 
href="[(#URL_PAGE{backend-forum-
rubrique}|parametre_url{id_rubrique,#ID_RUBRIQUE})]" 
alt="<:cisquel:eq_rss_forums:>" title="<:cisquel:eq_rss_forums:>"><img 
src="#CHEMIN{_images/rssforum.png}" /></a></div>
```
Dans les squelettes contenu/article-wiki.html, ajout de la ligne :

```
<div class="rssforum"><a rel="noindex,nofollow" href="[(#URL_PAGE{backend-document-
article}|parametre_url{id_article,#ID_ARTICLE})]" alt="<:cisquel:eq_rss_doc:>" 
title="<:cisquel:eq_rss_doc:>"><img src="#CHEMIN{_images/rssforum.png}" 
/></a></div>
```
Dans la feuille de style, ajout du bloc : /\*-- RSS forum --\*/ Ajout d'une image ( images/rssforum.png ).

### **1.5 Ajout d'une liseuse de PDF dans le plugin CISQUEL**

Cet ajout résulte d'une demande de la DICOM.

La problématique de la liseuse est similaire à celle du lecteur de fichiers vidéos :

- dans les deux cas, se pose la question de la conversion (de document pdf en swf ou bien de vidéo en flv).
- pour les vidéos, la conversion est à la charge de l'utilisateur et n'est pas offerte par le serveur.
- pour les document pdf, la conversion en swf peut être effectuée par l'utilisateur via l'outil graphique SWTTools qui est simple et gratuit (cf. manuel d'utilisation graphique SWTTools qui est simple et gratuit (cf. manuel d'utilisation http://lededansdubocal.net/IMG/pdf/utilisation\_du\_plugin\_SPIP\_FreepapeR\_2\_v0-9-2.pdf du plugin Freepaper, pages 10 et 11) :
- ceci évite une installation spécifique d'outils de conversion chez l'hébergeur.

Pour les vidéos, le plugin "Lecteur multimédia" n'a pas été retenu, car un simple "modèle" au sens SPIP et le fichier du lecteur vidéo suffisait. Cela évite d'avoir un plugin supplémentaire avec les problèmes de sécurité, de maintenance, de compatibilité avec les évolutions de SPIP, etc.

Pour la liseuse, le plugin Freepaper n'a pas été retenu, car un simple "modèle" au sens SPIP et le fichier de la liseuse suffit.

En pratique, le document PDF doit être préalablement transformé par l'utilisateur en SWF (cf. outil SWTTools précité), il doit ensuite être ajouté à l'article et son raccourci <doc…> doit être copié dans le texte de l'article. Il suffit ensuite d'ajouter au raccourci « |liseuse » comme dans cet exemple : <doc97381105|liseuse|affichage=livre>.

On peut choisir le mode d'affichage par défaut, de la manière suivante : <doc97381105|liseuse> <doc97381105|liseuse|affichage=liste> <doc97381105|liseuse|affichage=piles> <doc97381105|liseuse|affichage=livre>

L'affichage de la liseuse tient compte de la largeur et de la hauteur, que l'on peut renseigner lors du dépôt du document. Si elles ne sont pas renseignées, des valeurs par défaut sont appliquées.

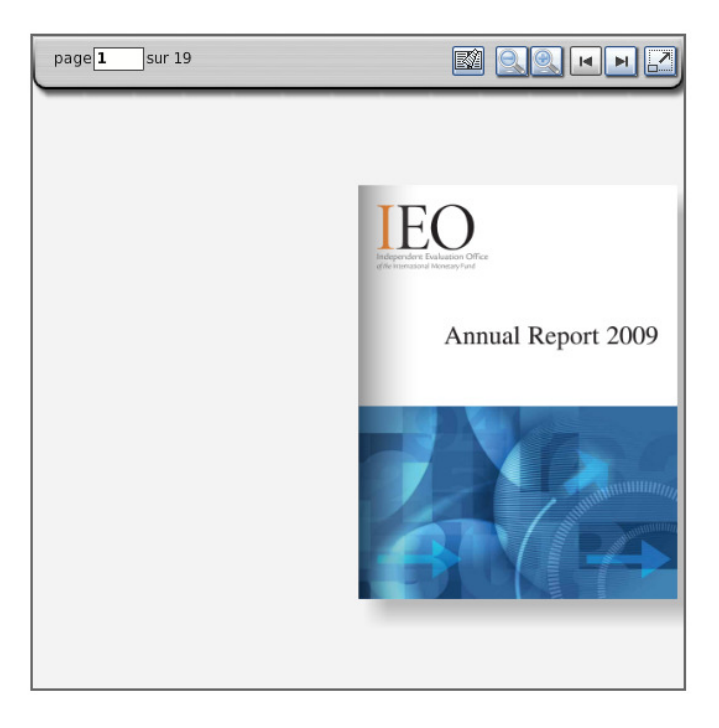

### **1.6 Ajout d'une réservation dans cisquel pour le futur plugin de notification**

a) Dans les squelettes article-articlesmememotcle.html, article-freres.html, articlefreres\_et\_articlesmememotcle.html, article-freres\_et\_motcle.html, article-idem\_accueil.html, articlelogo\_seul.html, article-motcle.html, rubrique-freres.html, rubrique-freres\_et\_sitesreferences.html, rubrique-idem\_accueil.html, rubrique-logo\_seul.html, rubrique-sitesreferences.html, sommaire.html du dossier « **extra** », des lignes similaires à celles ci-dessous ont été ajoutées :

```
[(#PLUGIN{cinotif}|oui) 
<a href="[(#URL_PAGE{abonnement...}|parametre_url{id_article,#ID_ARTICLE})]" 
title="<:cisquel:abonner:>" class="abonner" 
rel="noindex,nofollow"><:cisquel:abonner:></a> 
<a href="[(#URL_PAGE{abonnement ...}|parametre_url{id_article,#ID_ARTICLE} 
|parametre_url{desabonner,oui})]" title="<:cisquel:desabonner:>" class="desabonner" 
rel="noindex,nofollow"> <:cisquel:desabonner:></a> 
\mathbf{I}
```
b) Dans la feuille de style, ajout du bloc : /\*-- reservation notifications --\*/

c) Ajout de deux images ( \_images/abonner.png et \_images/desabonner.png).

d) Trois squelettes supplémentaires ont été ajoutés : abonnement-article.html, abonnementrubrique.html, abonnement-site.html

### **1.7 Ajouts divers**

#### 1.7.1 Ajout des liens « Envoyer par courriel, Imprimer » au type de colonne de droite « Idem accueil »

Suite à une demande d'évolution, les liens « Envoyer par courriel, Imprimer » figurent désormais également dans le type de colonne de droite « Idem page d'accueil » (pour les rubriques et les articles). A noter que ce type de colonne de droite « Idem page d'accueil » est appelé, le cas échéant, par le type « Idem page d'accueil ou sous page d'accueil ».

#### 1.7.2 Ajout de la suppression du lien avec les groupes d'auteurs lors de la suppression d'une rubrique

Lors de la suppression d'un auteur, le plugin CIAG supprime déjà, en différé via une tâche de fond de SPIP, ses liens avec des groupes d'auteurs. Ce sera désormais également le cas lors de la suppression d'une rubrique.

#### 1.7.3 Correction de problèmes mineurs

Correction de problèmes mineurs correspondants à des cas très particuliers, dans les plugins CISF et CIPARAM.

### **1.8 Traitement de nouveaux impacts de SPIP 3 sur le plugin CISQUEL**

Prise en compte des nouveaux impacts de SPIP 3, signalés par la communauté SPIP :

a) Boucles FORUMS et ARTICLES imbriquées. Par exemple, l'emboitement suivant ne fonctionne pas sous SPIP 3 : <BOUCLE\_forums(FORUMS){0,1}><BOUCLE\_articles(ARTICLES){id\_article}> Dans le plugin CISQUEL, ceci a nécessité de modifier les squelettes archive commentaire.html, rechercheforum.html et sommaire.html.

b) Par défaut #TITRE n'a plus le numéro de titre. Dans le plugin CISQUEL, cela impacte : article-cartesites.html et rubrique-cartesites.html.

c) Chaînes de langues déportées dans des plugins.

Par exemple, <:forum\_votre\_nom:> est dans SPIP 3 remplacé par <:forum:forum\_votre\_nom:>. Dans le plugin CISQUEL, ceci concerne les libellés suivants : titre articles syndiques, form\_pet\_message\_commentaire, form\_pet\_votre\_email, forum\_votre\_email, forum\_votre\_nom.

### **1.9 Mise en compatibilité du plugin CIFORM avec SPIP 3**

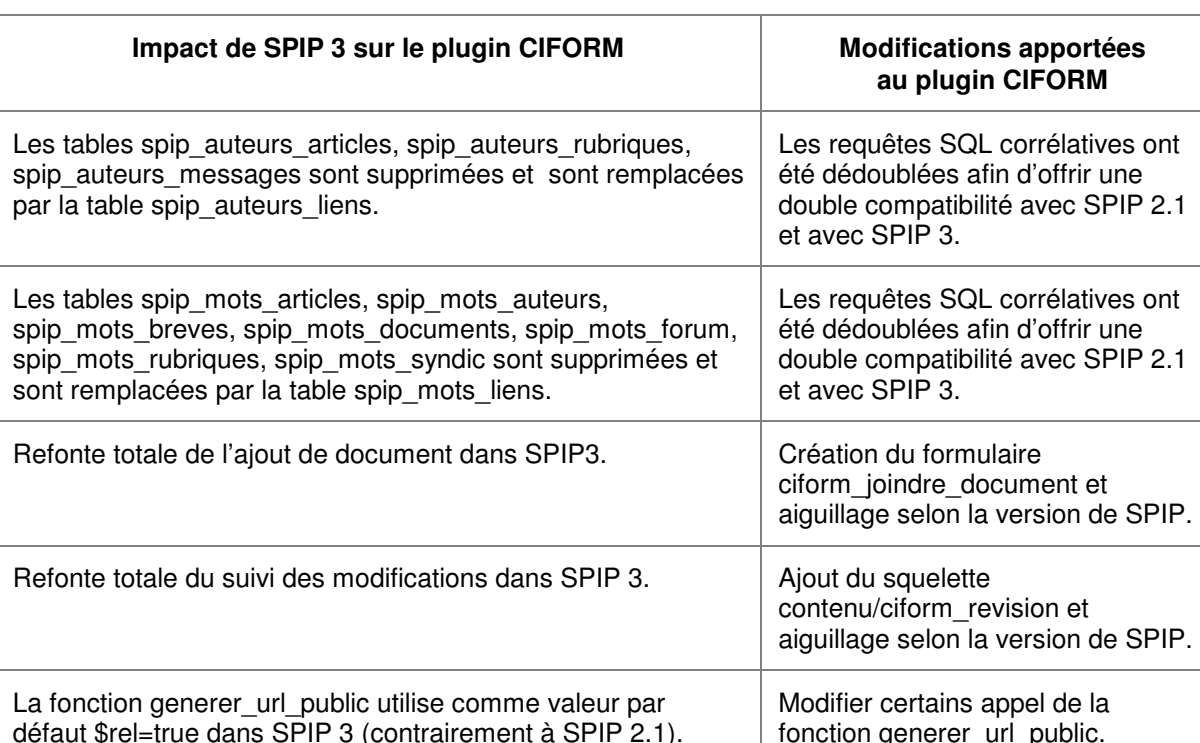

Le plugin CIFORM « Formulaires » est désormais compatible avec SPIP 3 (et SPIP 2.1).

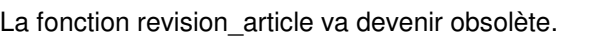

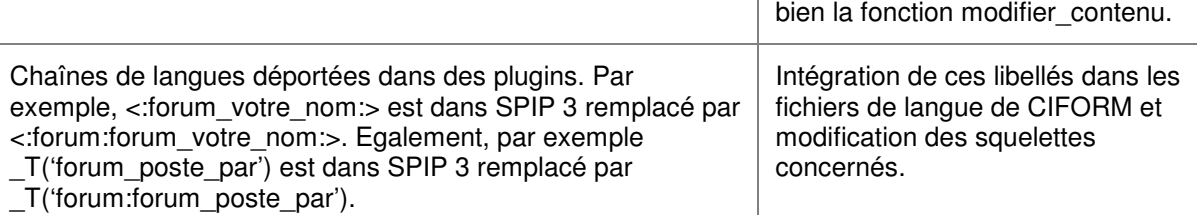

Selon la version de SPIP, aiguillage. vers la fonction revision\_article ou

## **2. Points à prendre en compte pour les plugins de charte graphique**

### **2.1 Application des règles de la charte Internet de l'Etat**

Se reporter au chapitre 2.3 du document intitulé « Examen de la charte Internet de l'Etat ».

#### **2.2 Evolution des squelettes de base surchargés par les plugins de charte graphique**

Les évolutions des squelettes de base figurent au chapitre 1 du présent document. Parmi ces évolutions, il convient de souligner les points suivants :

a) La règle 59 « Les boutons d'action ne doivent pas être au format image à moins de proposer une version alternative accessible. Le survol d'un bouton d'action actif doit être visible. » et la règle 14 « le titre du site doivent comporter un lien vers la page d'accueil du site » ont nécessité d'ajouter 80 lignes à la fin de la feuille de style, réparties dans les deux blocs suivants :  $/*--$  boutons ok  $-*/$ 

 $/*--$  nom du site cliquable  $--*/$ 

```
b) La règle 59 a également nécessité de remplacer dans noisettes/recherche_gauche.html : 
<input name="validsearch" id="validsearch" type="image" 
src="#CHEMIN{_images/bt_ok.gif}" alt="<:cisquel:eq_lancer_recherche:>"> 
par : 
<input name="validsearch" id="validsearch" type="submit" 
alt="<:cisquel:eq_lancer_recherche:>"
title="<:cisquel:eq_lancer_recherche:>" value="Ok" class="ok" />
```
c) La règle 59 a impacté également le squelette article-phototheque.html

```
d) La règle 14 a également nécessité de remplacer dans noisettes/haut.html : 
#CIPARAM_NOM_BANDEAU 
par : 
<a href="[(#URL_PAGE{sommaire})]" 
title="<:cisquel:eq_retour_accueil:>">#CIPARAM_NOM_BANDEAU</a>
```

```
e) La règle 9 « Le titre de la page, suivi du titre du site, doit être renseigné sur toutes les pages » a 
nécessité de remplacer : 
<title>[(#NOM_SITE_SPIP|textebrut) - ][(#TITRE|supprimer_numero)]</title> 
par : 
<title>[(#TITRE|supprimer_numero)][ - (#NOM_SITE_SPIP|textebrut)]</title>
```
f) La règle 42 a nécessité de remplacer alt='illustration' (et alt='picto') par alt= ""

```
g) Les règles 52 et 53 ont nécessité de remplacer dans les boucles DOCUMENTS : 
([<:cisquel:eq_format:> (#EXTENSION)][ - (#TAILLE|taille_en_octets)])[<span 
class="docdesc">(#DESCRIPTIF)</span>] 
par : 
([<:cisquel:eq_format:> (#EXTENSION)][ - (#TAILLE|taille_en_octets)][ - 
(#DATE|affdate{'d/m/Y'})])[<span 
class="docdesc">(#DESCRIPTIF)</span>][<span
class="docdesc">(#TAILLE|cisquel_temps_telechargement)</span>]
```
h) Points divers :

- Le DOCTYPE est désormais généré par une balise (cf. chapitre 1.2).
- Mise en compatibilité avec XHTML 1.0 (cf. chapitre 1.2).
- Application de l'étude d'impact des robots d'indexation sur le cache de SPIP (cf. chapitre 1.3).
- Ajout de flux RSS pour les forums dans le plugin CISQUEL (cf. chapitre 1.4).